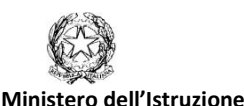

Istituto Comprensivo Completo di Mornago Via Volta, 9 - 21020 MORNAGO (VA) 0331-903068 peo: [vaic835008@istruzione.it](mailto:vaic835008@istruzione.it) pec: [vaic835008@pec.istruzione.it](mailto:vaic835008@pec.istruzione.it)

Data e protocollo come da segnatura Circ. 123

> Alle famiglie interessate E p.c. a tutti i docenti

## **OGGETTO: ISTRUZIONI PER SOTTOSCRIZIONE PDP –ALUNNI CON BES**

Visti il permanere dell'emergenza e la necessità di limitare al massimo la presenza a scuola di persone esterne, quest'anno, dopo la condivisione tra docenti e genitori in videoconferenza, il PDP verrà consegnato per la vostra sottoscrizione tramite registro elettronico.

Una comunicazione del docente coordinatore o prevalente vi avviserà quando tale inserimento nel registro sarà avvenuto.

Vi preghiamo di provvedere a comunicare al docente eventuali problemi nel reperire il PDP dal registro, ricordando che la firma in presenza e la consegna della versione cartacea dovranno essere solo un'eccezione in caso di reale impossibilità di procedere in forma elettronica.

Inoltre, dopo il colloquio di condivisione del PDP e la ricezione dello stesso, è possibile inviare una mail in caso di vostra opposizione, con motivazione e proposta alternativa, all'indirizzo: [documenti.bes@iccmornago.edu.it](mailto:documenti.bes@iccmornago.edu.it) , entro il 12 dicembre 2020.

La docente funzione strumentale provvederà ad inviarvi ricevuta. In assenza di tale mail di opposizione, il PDP si intenderà sottoscritto.

ISTRUZIONI da PC:

- Dopo aver inserito come di consueto le vostre credenziali, accedere e selezionare l'alunno interessato;
- Scegliere l'opzione: MATERIALE DIDATTICO;
- Da DOCENTI, selezionare il docente prevalente o coordinatore;
- Scaricare il documento con un click sull'icona della freccia verso il basso.
- Il documento sarà così scaricato nel vostro computer, di solito nella cartella Download.

Da Tablet o telefono cellulare:

- Dalla schermata iniziale del Registro Elettronico, fare click sull'icona con tre linee orizzontali (in alto a sinistra)
- Dalla tendina che si aprirà, selezionare MATERIALE DIDATTICO e poi il nome dell'insegnante prevalente (scuola primaria) o del coordinatore (scuola secondaria) della classe dell'alunno.
- Si aprirà la cartella PDP, contenente il file PDF approvato dagli insegnanti.

La Funzione Strumentale **Il Dirigente Scolastico** 

 Ins. Giulia Di Gregorio Prof. Marotto Rino *(Documento firmato digitalmente ai sensi del C.D. codice dell'amministrazione digitale e normativa connessa)*

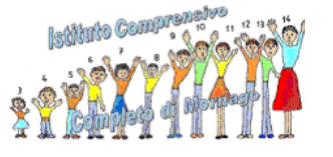